## **CARA MENJALANKAN PROGRAM**

1. Pastikan *device* atau perangkat yang digunakan tersambung ke internet.

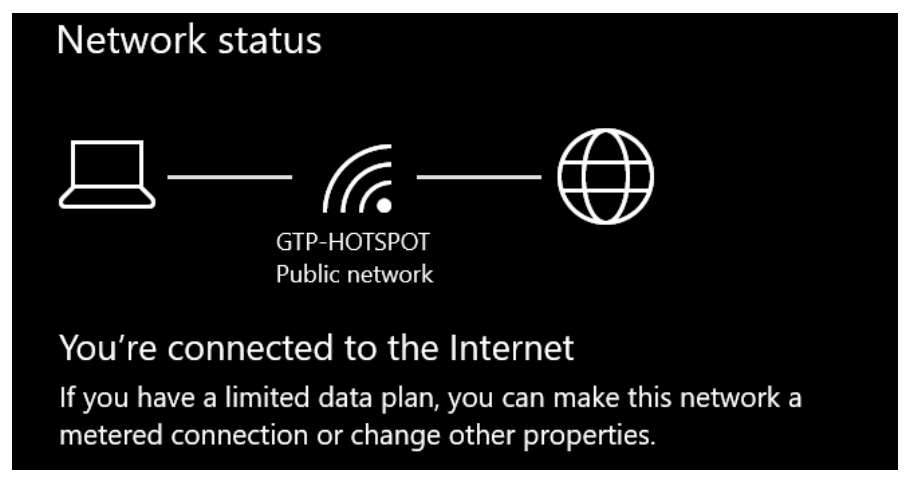

2. Buka *browser* bisa menggunakan *chrome, mozila, microsoft edge* dan yang lainnya.

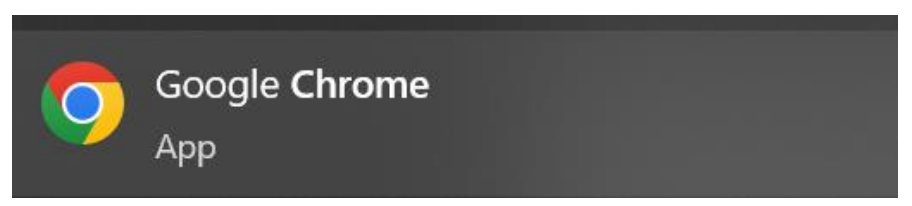

3. Ketikkan rekomendasilaptop.my.id pada kolom search url di browser.

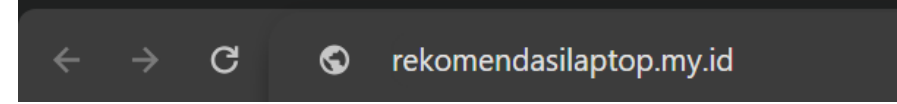

4. Lalu akan muncul tampilan awal dari web ini seperti gambar dibawah ini, lalu kita tekan pada bagian filter.

> Sistem Rekomendasi Pembelian Laptop Menggunakan Metode Decision Tree

**CUTER** 

**ANALICA** 

LOCIN

5. Kemudian dapat memasukkan referensi laptop yang sesuai dengan kengininan masing-masing. Ketika sudah selesai memasukkan referensinya maka klik tombol 'Cari'.

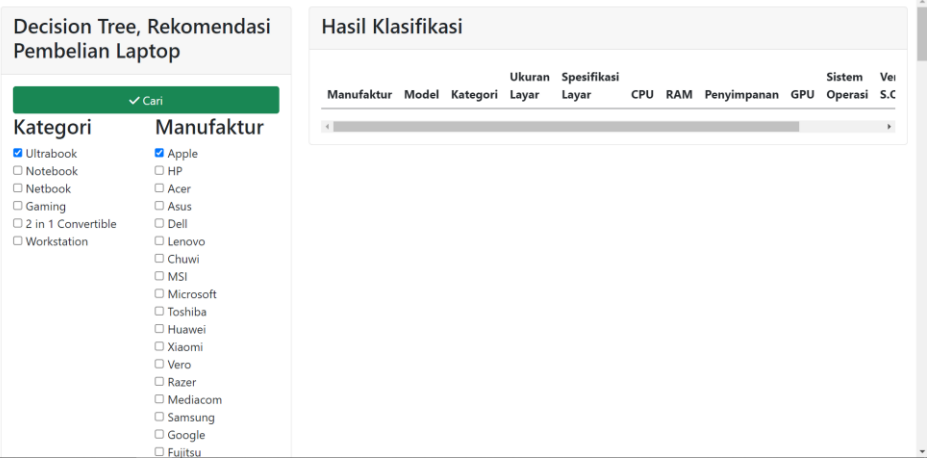

6. Maka akan muncul hasil rekomendasi dari referensi laptop yang sudah di masukkan pada langkah sebelumnya.

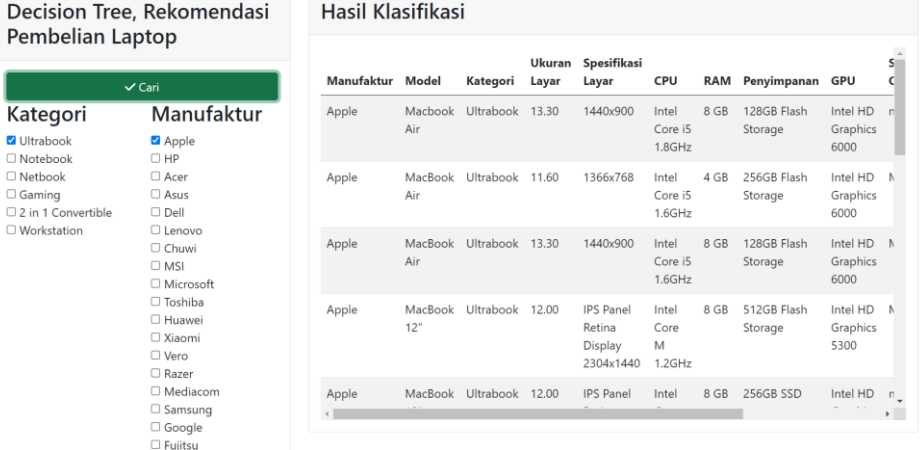